解决方案实践

## 基于开源 **Modsecurity** 构建 **WAF**

文档版本 1.0 发布日期 2023-07-17

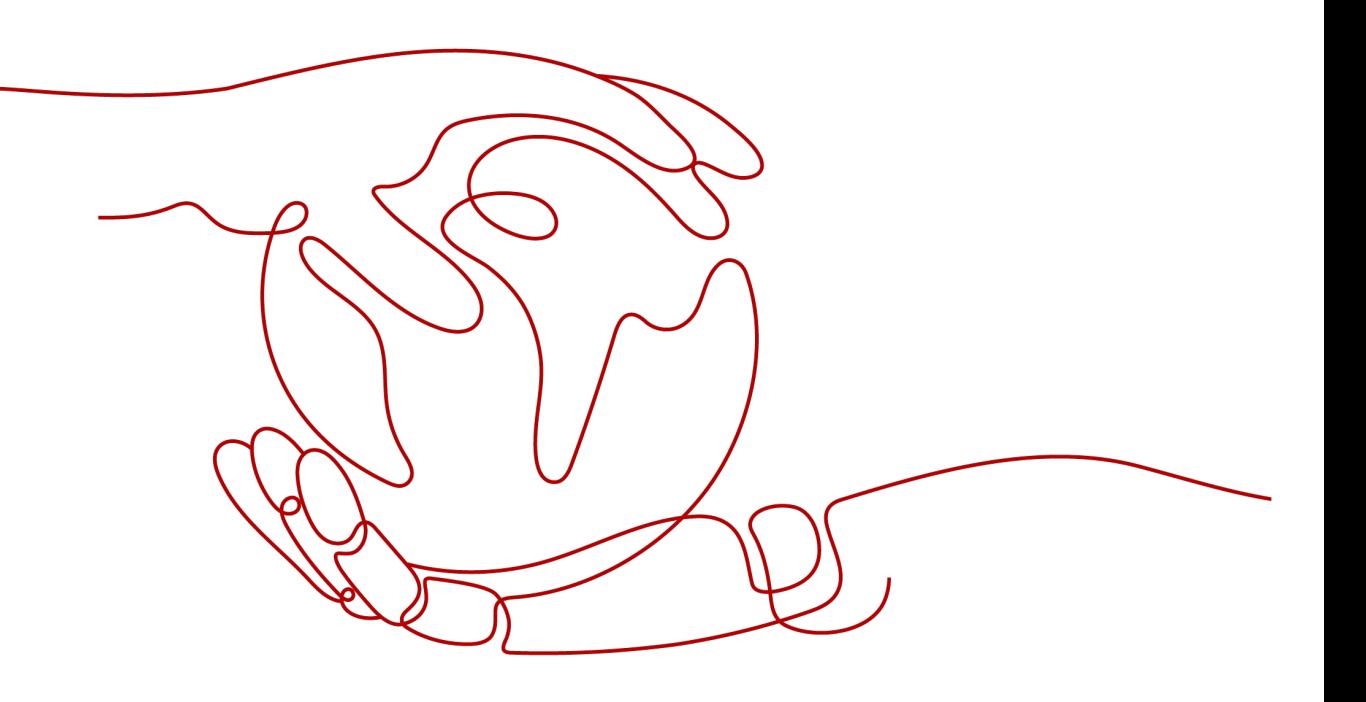

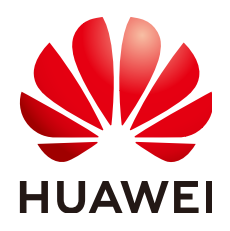

#### 版权所有 **©** 华为技术有限公司 **2024**。 保留一切权利。

非经本公司书面许可,任何单位和个人不得擅自摘抄、复制本文档内容的部分或全部,并不得以任何形式传 播。

#### 商标声明

**、<br>HUAWE和其他华为商标均为华为技术有限公司的商标。** 本文档提及的其他所有商标或注册商标,由各自的所有人拥有。

#### 注意

您购买的产品、服务或特性等应受华为公司商业合同和条款的约束,本文档中描述的全部或部分产品、服务或 特性可能不在您的购买或使用范围之内。除非合同另有约定,华为公司对本文档内容不做任何明示或暗示的声 明或保证。

由于产品版本升级或其他原因,本文档内容会不定期进行更新。除非另有约定,本文档仅作为使用指导,本文 档中的所有陈述、信息和建议不构成任何明示或暗示的担保。

安全声明

#### 漏洞处理流程

华为公司对产品漏洞管理的规定以"漏洞处理流程"为准,该流程的详细内容请参见如下网址: <https://www.huawei.com/cn/psirt/vul-response-process> 如企业客户须获取漏洞信息,请参见如下网址: <https://securitybulletin.huawei.com/enterprise/cn/security-advisory>

目录

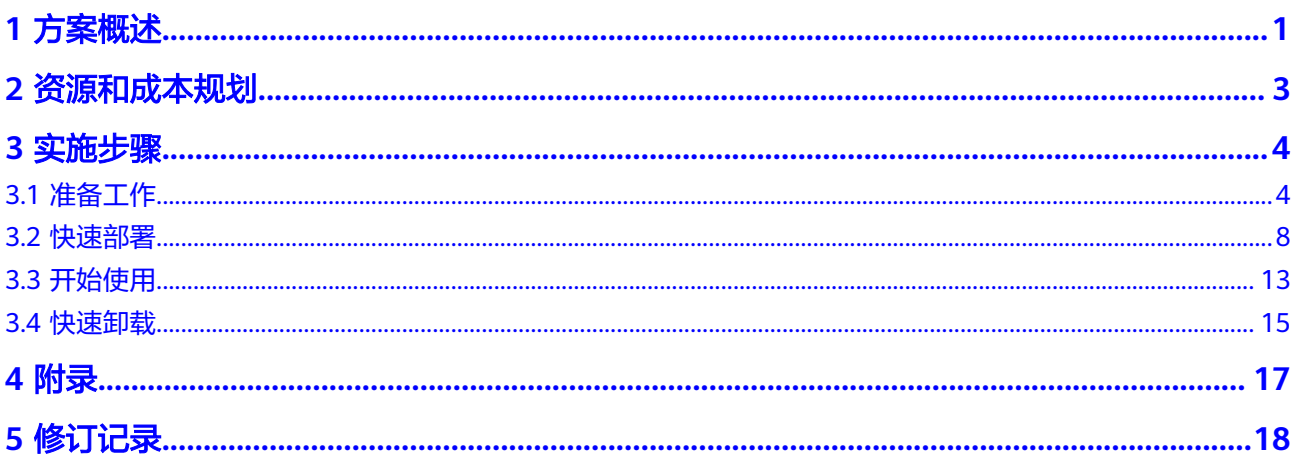

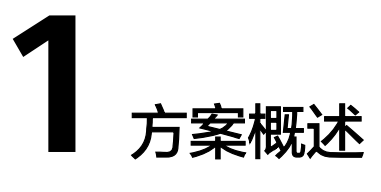

#### <span id="page-4-0"></span>应用场景

该解决方案可以帮助您在华为云弹性云服务器上基于开源ModSecurity软件,一键部署 实现Web应用防火墙(WAF)功能。配合Nginx的灵活与高效,有效的增强Web安全 性。ModSecurity是一个开源的、跨平台的Web应用防火墙(WAF)。它可以通过检 查Web服务接收到的数据,以及发送出去的数据来对网站进行安全防护。

#### 方案架构

该解决方案在华为云弹性云服务器 ECS上基于开源ModSecurity软件,一键部署实现 WAF功能。部署架构如下图所示:

#### 图 **1-1** 方案架构

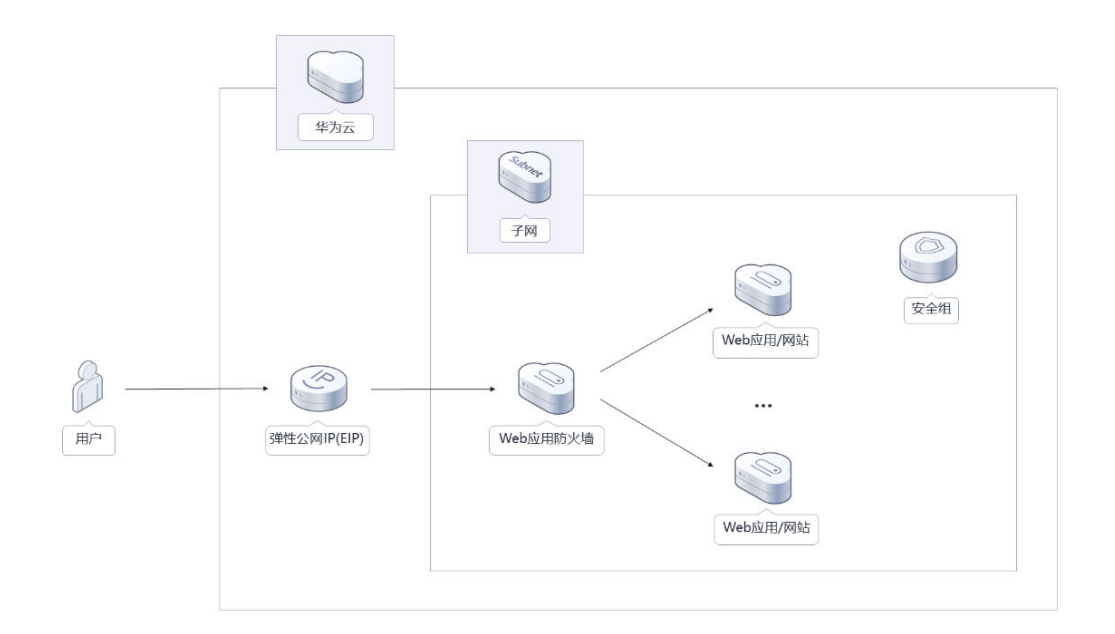

该解决方案会部署如下资源:

● 创建一台Linux弹性云服务器,用于搭建Web应用防火墙(WAF)和Nginx负载均 衡环境。

- 在Linux弹性云服务器中安装配置Nginx,用于提供负载均衡能力。
- 在Linux弹性云服务器中安装配置ModSecurity,用干提供Web应用防火墙 (WAF)能力。
- 创建弹性公网IP并绑定到服务器,用于提供访问公网和被公网访问能力。

#### 方案优势

- 低成本 提供极致性价比的云服务器,基于开源的ModSecurity软件构建WAF。
- 一键部署 一键轻松部署,即可完成弹性云服务器的创建和Web应用防火墙(WAF)安装部 署。
- 开源和定制化 该解决方案是开源的,用户可以免费用于商业用途,并且还可以在源码基础上进 行定制化开发。

#### 约束与限制

- 部署该解决方案之前,您需注册华为云账户,完成实名认证,且账号不能处于欠 费或冻结状态,请根据表**[2-1](#page-6-0)**中预估价格。
- 已有虚拟私有云VPC、子网、安全组以及业务虚拟机。
- 使用中国大陆节点服务器部署的Web网站,您需要注册域名,并在开通网站前按 照工信部要求办理网站备案,以确保您的网站可以通过域名正常访问。华为云支 持一站式完成域名注册、实名认证、网站备案和网站解析等操作,详细操作请参 [考流程指引](https://support.huaweicloud.com/qs-domain/zh-cn_topic_0122928858.html)。
- 该解决方案安装Nginx默认监听80和443端口,如未开通请参考<mark>添加安全组规则</mark>添 加入方向规则,打开指定的TCP端口。

## **2** 资源和成本规划

<span id="page-6-0"></span>该解决方案主要部署如下资源,不同产品的花费仅供参考,实际以收费账单为准,具 体请参考华为云**官网价格**:

表 **2-1** 资源和成本规划

| 华为云服务      | 计费说明                                                                                                    | 每月花费                        |
|------------|----------------------------------------------------------------------------------------------------|-----------------------------|
| 弹性云服务<br>器 | 按需计费: 0.22/小时<br>区域:华北-北京四<br>• 计费模式: 按需计费<br>规格: X86计算   ECS  <br>s6.medium.2   1vCPUs   2GiB<br>● 镜像: CentOS 7.6 64bit<br>系统盘: 高IO   100GB<br>购买时长: 1个月<br>购买量: 1 | $0.22 * 24 * 30 = 158.40$ 元 |
| 弹性公网IP     | 按需计费 ( 按带宽计费 ) : 0.34<br>元/5M/小时<br>区域:华北-北京四<br>计费模式: 按带宽计费<br>线路: 动态BGP<br>公网带宽: 按带宽计费<br>带宽大小: 5Mbit/s<br>购买时长: 1个月<br>购买量: 1                                    | $0.34*24*30=244.80$ 元       |
| 合计         |                                                                                                    | 403.20元                     |

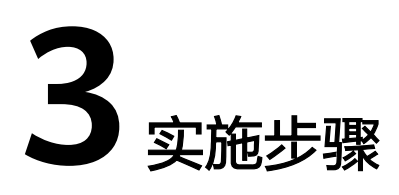

<span id="page-7-0"></span>3.1 准备工作 3.2 [快速部署](#page-11-0) 3.3 [开始使用](#page-16-0) 3.4 [快速卸载](#page-18-0)

## **3.1** 准备工作

创建 **rf\_admin\_trust** 委托(可选)

**步骤1** 进入华为云官网,打开<mark>[控制台管理](https://console.huaweicloud.com/console/?region=cn-north-4#/home)</mark>界面,鼠标移动至个人账号处,打开"统一身份认 证"菜单

图 **3-1** 控制台管理界面

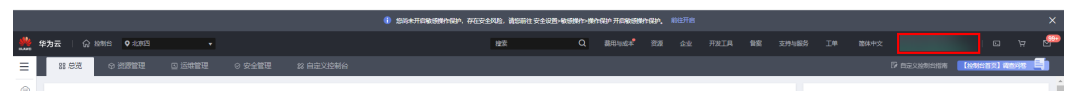

#### 图 **3-2** 统一身份认证菜单

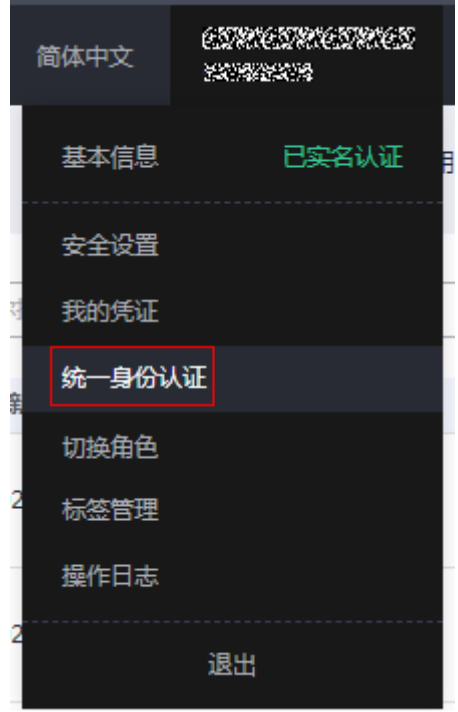

步骤**2** 进入"委托"菜单,搜索"rf\_admin\_trust"委托

#### 图 **3-3** 委托列表

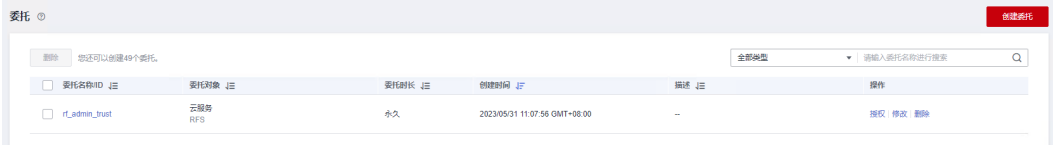

- 如果委托存在,则不用执行接下来的创建委托的步骤
- 如果委托不存在时执行接下来的步骤创建委托
- **步骤3** 单击步骤2界面中的"创建委托"按钮,在委托名称中输入"rf\_admin\_trust",委托 类型选择"云服务",输入"RFS",单击"下一步"

#### 图 **3-4** 创建委托

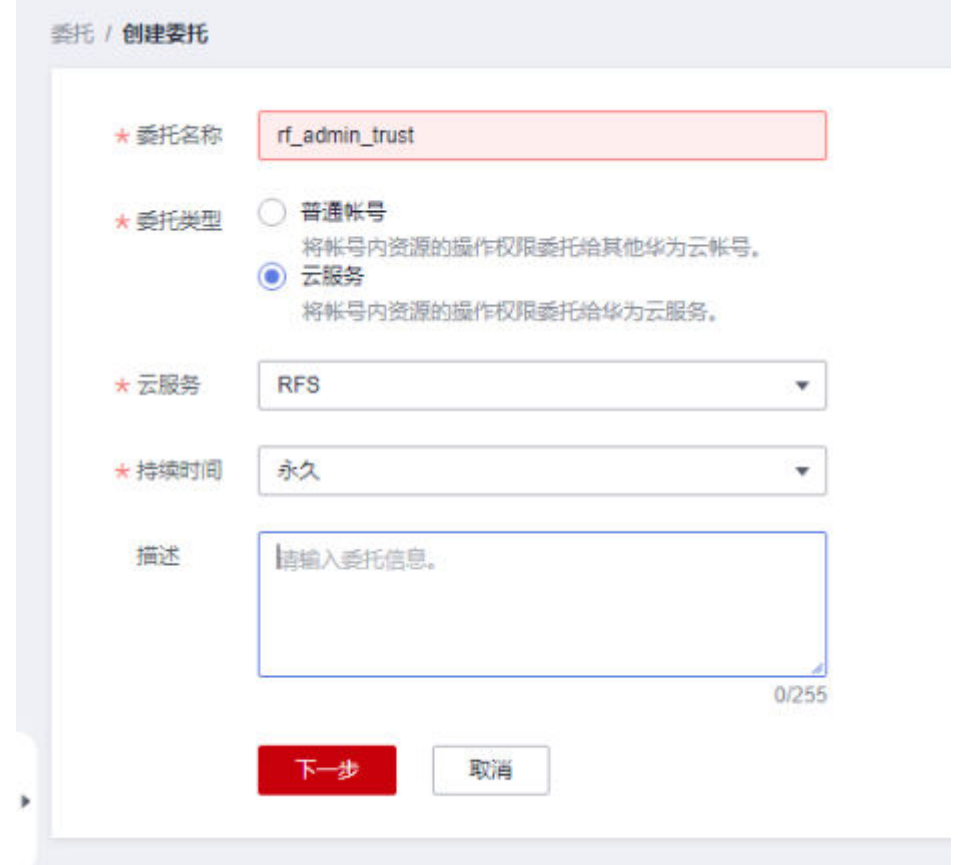

步骤**4** 在搜索框中输入"Tenant Administrator"权限,并勾选搜索结果

#### 图 **3-5** 选择策略

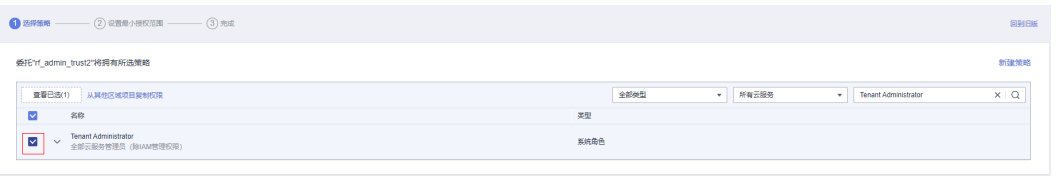

#### 步骤**5** 选择"所有资源",并单击下一步完成配置

#### 图 **3-6** 设置授权范围

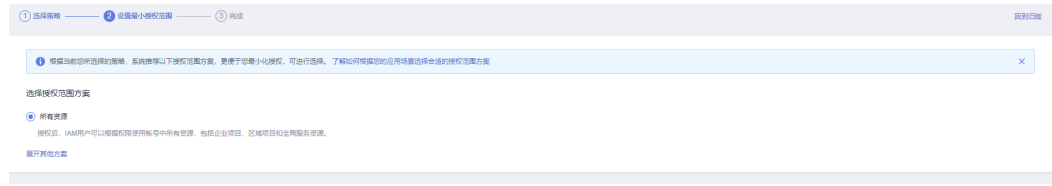

#### 步骤**6** "委托"列表中出现"rf\_admin\_trust"委托则创建成功

#### <span id="page-10-0"></span>图 **3-7** 委托列表

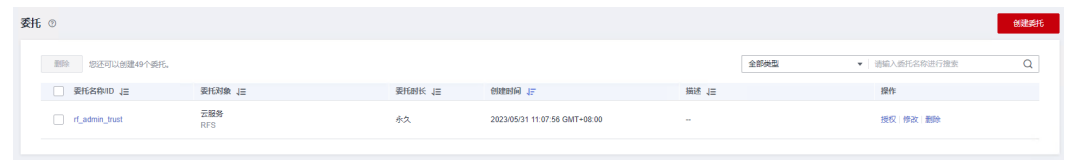

**----**结束

#### 获取子网、安全组 **ID**

本章节主要帮助用户在快速部署该解决方案之前,获取部分依赖的资源,以供一键部 署时使用。

步骤**1** 登录[华为云官网控制台,](https://console.huaweicloud.com/console/?agencyId=084d9251a8bf46ef9c4d7c408f8b21e8&locale=zh-cn®ion=cn-north-4#/home)单[击虚拟私有云](https://console.huaweicloud.com/vpc/?agencyId=084d9251a8bf46ef9c4d7c408f8b21e8®ion=cn-south-1&locale=zh-cn#/vpc/vpcs/list)**VPC**,打开后端业务服务器所属VPC,单击该 VPC下的[子网,](https://console.huaweicloud.com/vpc/?agencyId=084d9251a8bf46ef9c4d7c408f8b21e8®ion=cn-north-4&locale=zh-cn#/vpc/subnets)单击任一子网或后端业务服务器所属子网,获取网络ID。

#### 图 **3-8** VPC 下的子网

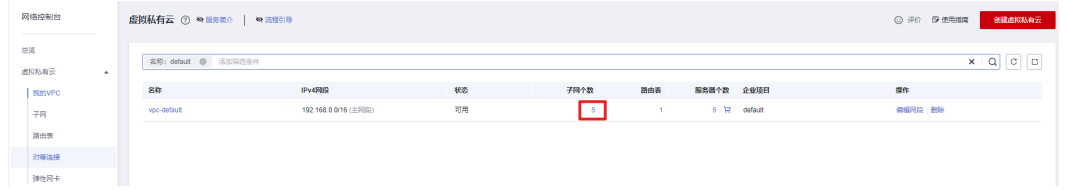

#### 图 **3-9** 子网列表

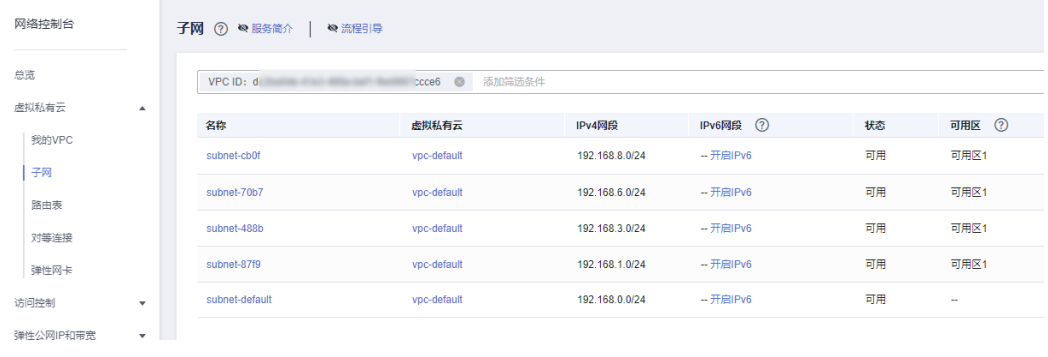

#### 图 **3-10** 子网网络 ID

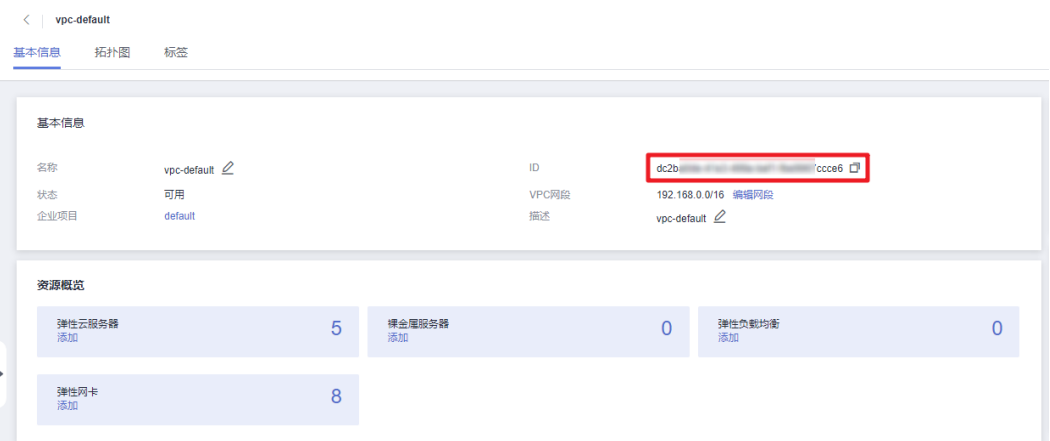

图 **3-11** 安全组 ID

#### <span id="page-11-0"></span>步**骤2** 在网络控制台查看[安全组](https://console.huaweicloud.com/vpc/?agencyId=084d9251a8bf46ef9c4d7c408f8b21e8®ion=cn-north-4&locale=zh-cn#/vpc/secGroups), 打开业务虚拟机所配置的安全组, 获取安全组ID。

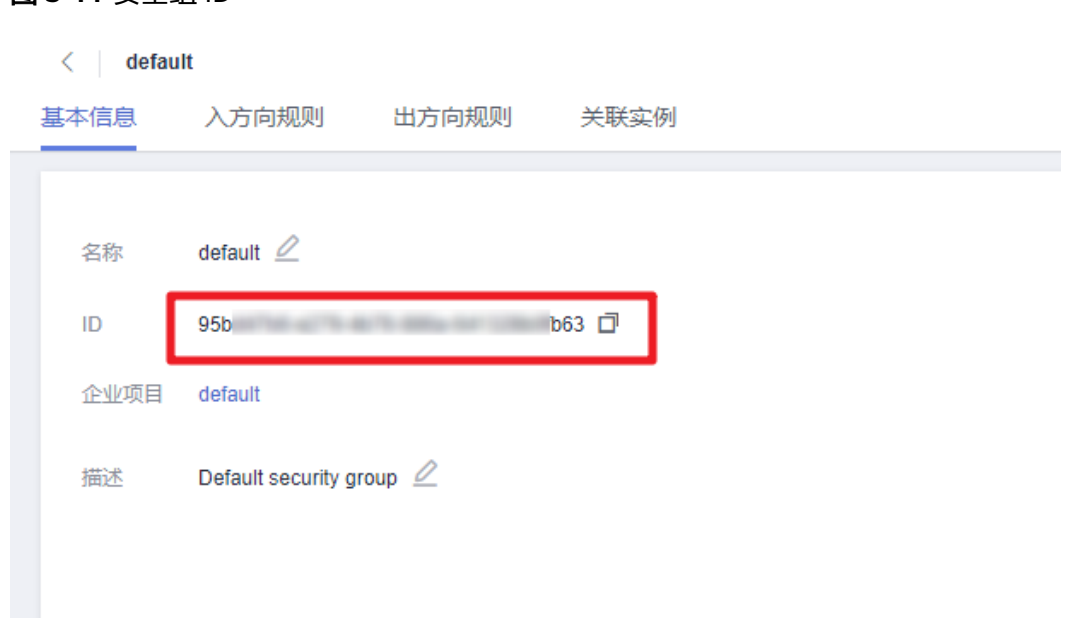

#### **----**结束

### **3.2** 快速部署

本章节主要帮助用户快速部署该解决方案。

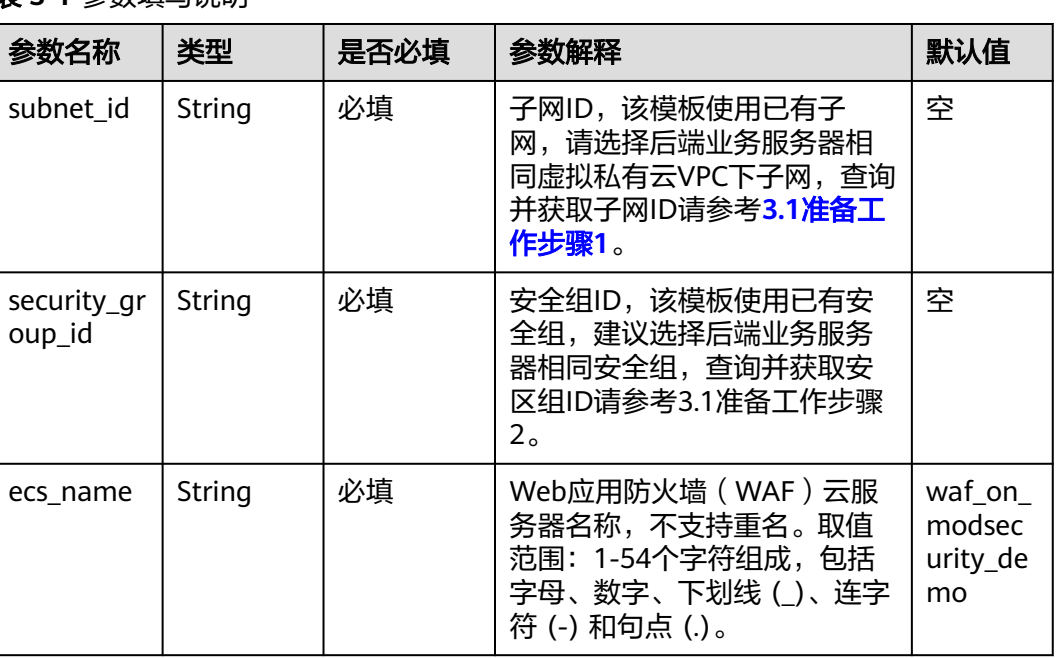

#### 表 **3-1** 参数填写说明

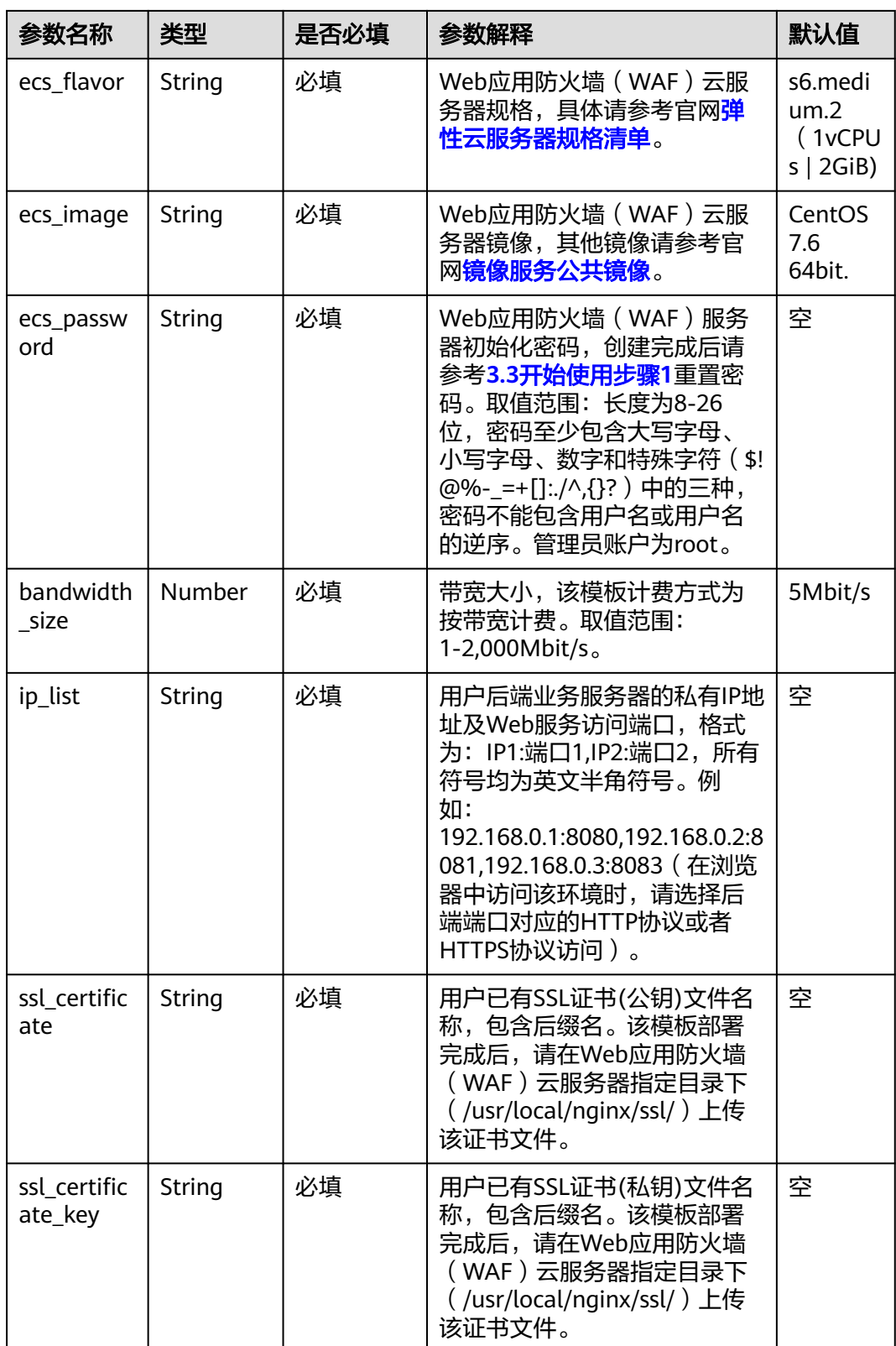

**步骤1** 登录**[华为云解决方案实践](https://www.huaweicloud.com/solution/implementations/index.html)**,选择"基于开源Modsecurity构建WAF",数据中心下拉菜 单可以选择需要部署的区域,单击"一键部署",跳转至解决方案创建资源栈界面。

#### 图 **3-12** 解决方案实施库

#### 方案架构

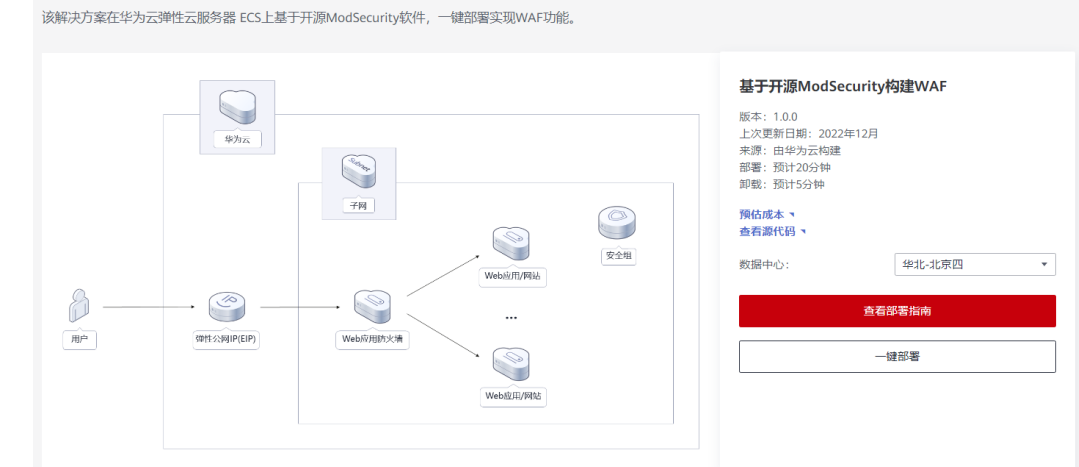

步骤**2** 在选择模板界面中,单击"下一步"。

#### 图 **3-13** 选择模板

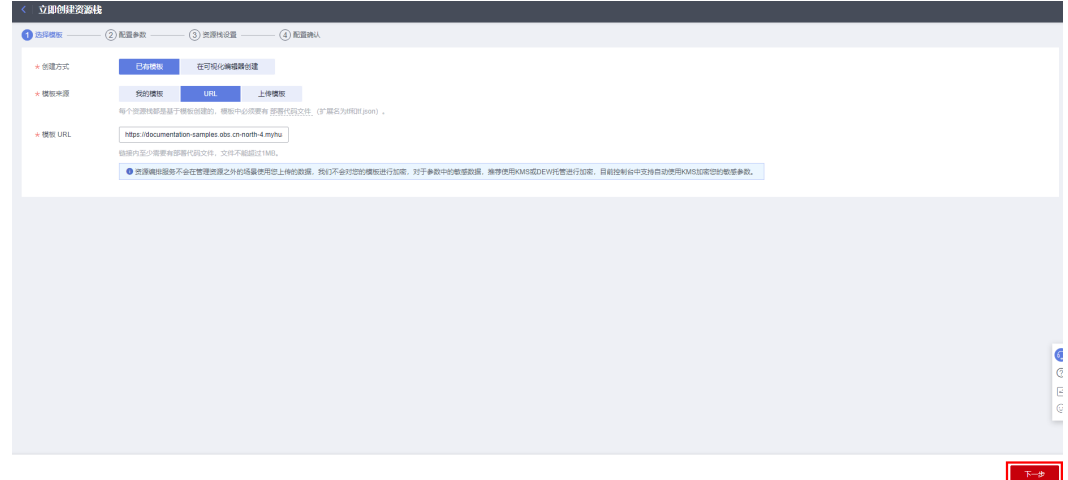

**步骤3** 在配置参数界面中,参考<mark>表3-</mark>1完成自定义参数填写,单击"下一步"。

#### 图 **3-14** 配置参数

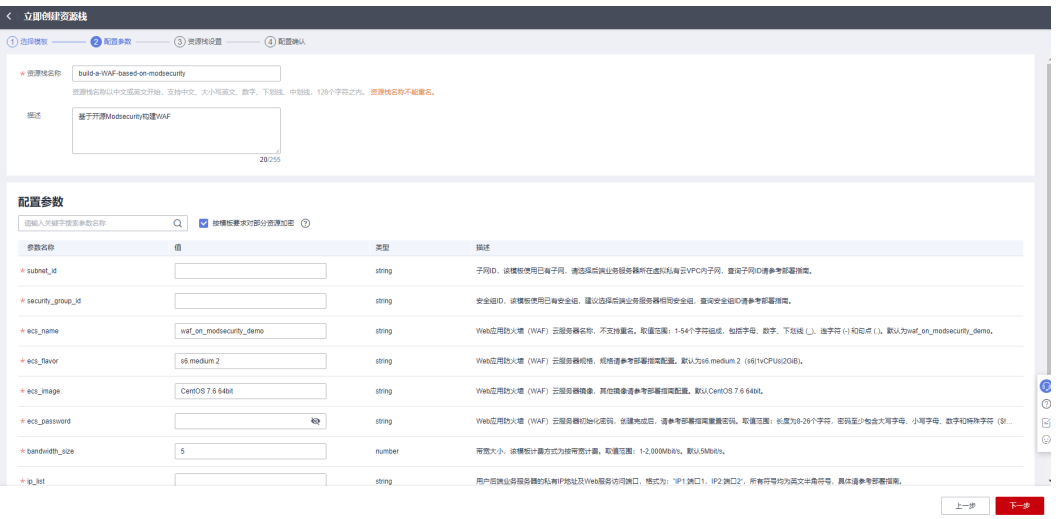

**步骤4** (可选)在资源设置界面中,在权限委托下拉框中选择"rf\_admin\_trust"委托,单击 "下一步"。

#### 图 **3-15** 资源栈设置

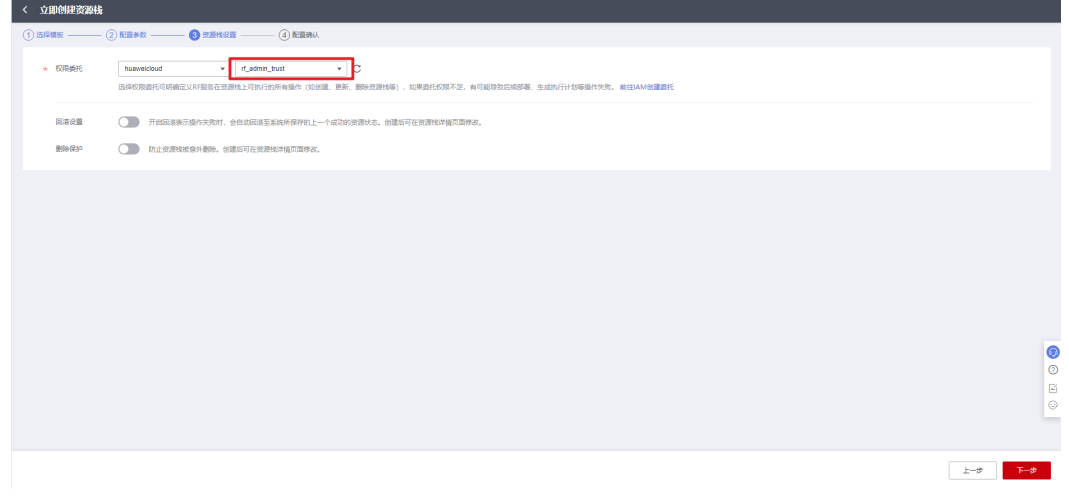

步骤**5** 在配置确认界面中,单击"创建执行计划"。

 $\times$ 

#### 图 **3-16** 配置确认

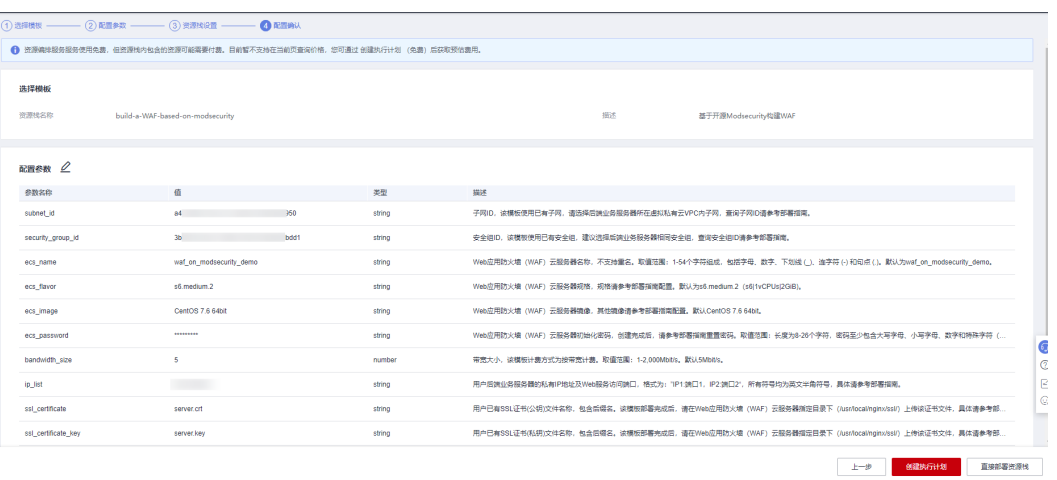

步骤6 在弹出的创建执行计划框中,自定义填写执行计划名称,单击"确定"。

#### 图 **3-17** 创建执行计划

#### 创建执行计划

- 在部署资源栈之前,您可以通过创建执行计划提前浏览您准备部署的资源栈信息、 检查各项配置,以此评估对正在运行资源的影响。
- · 该创建免费, 但会占用资源栈配额。创建后会生成一个未开通资源的资源栈, 并在 执行计划详情提示预计费用。

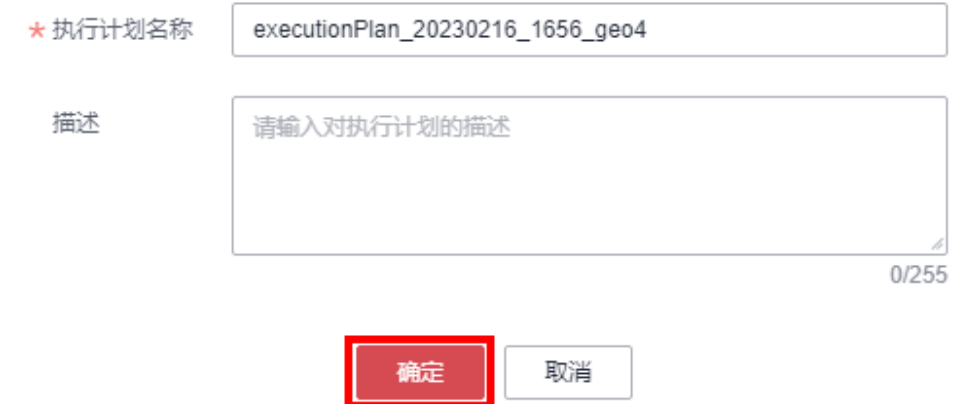

步骤7 单击"部署", 并且在弹出的执行计划确认框中单击"执行"。

#### 图 **3-18** 执行计划

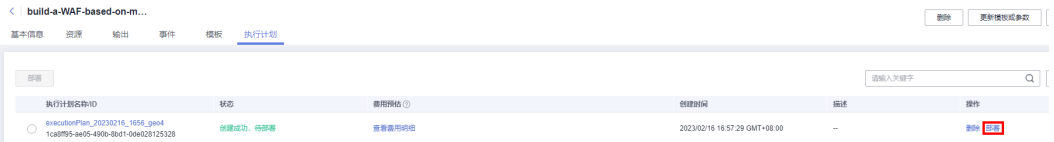

图 **3-19** 执行计划确认

<span id="page-16-0"></span>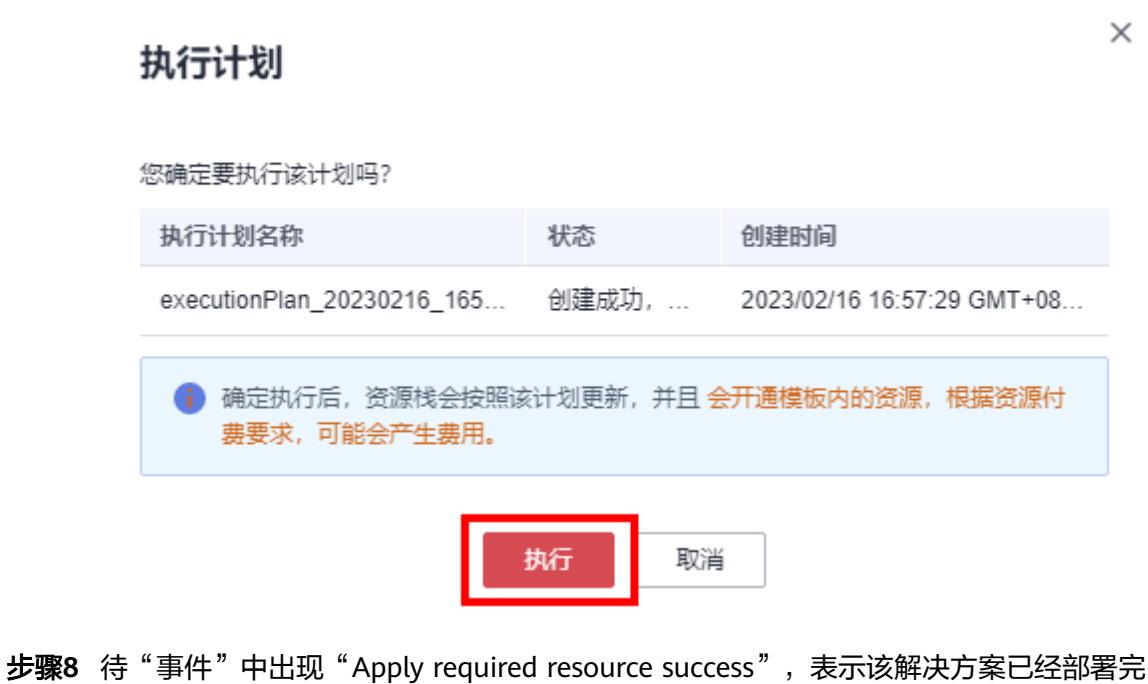

成。

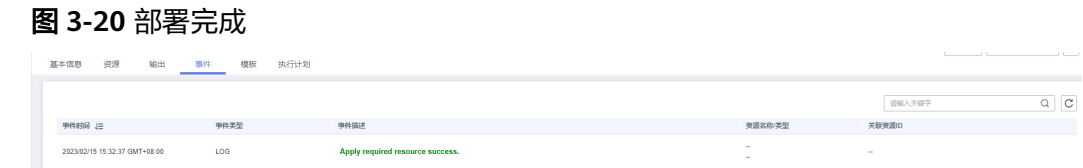

步骤9 单击"输出"获取弹性公网IP。

图 **3-21** 获取弹性公网 IP く|<mark>build-a-WAF-based-on-m…</mark><br>基本価単 <del>資源 <mark>一輸出</mark> 事件 模板 执行计</del>划 9 更新構想或参数 C **名称 (San Committee)** 6卷: 2.8SL证书文件上:

**----**结束

## **3.3** 开始使用

步骤**1** 修改初始化密码。登录[华为云服务器控制台](https://console.huaweicloud.com/ecm/?agencyId=084d9251a8bf46ef9c4d7c408f8b21e8®ion=cn-north-4&locale=zh-cn#/ecs/manager/vmList),参考[在控制台重置弹性云服务器密码,](https://support.huaweicloud.com/usermanual-ecs/zh-cn_topic_0067909751.html) 进行密码重置。

图 **3-22** 重置密码

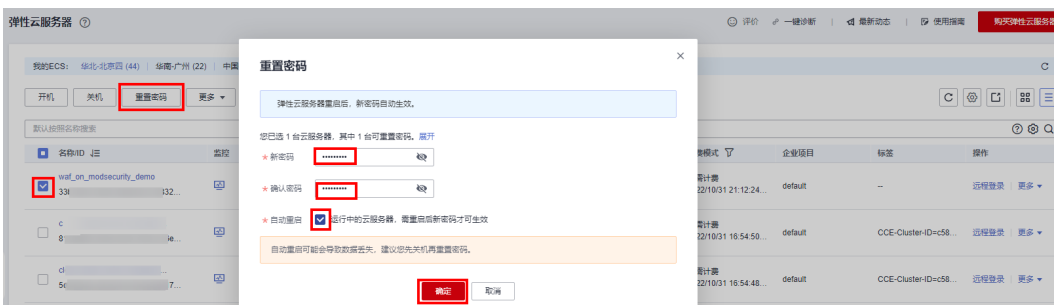

步骤**2** 使用远程连接工具,登录Web应用防火墙(WAF)云服务器,上传已有SSL证书(公 钥、私钥 ) 文件至指定目录: /usr/local/nginx/ssl/,上传请参考**上传文件到云服务器** [方式概览,](https://support.huaweicloud.com/ecs_faq/ecs_faq_0049.html)执行"cd /usr/local/nginx/sbin; ./nginx"命令,启动Nginx服务。

图 **3-23** SSL 证书,启动 Nginx 服务

[root@waf\_shin]# ls\_/usr/local/nginx/ssl/ server.crt server key [root@wat sbin]# cd /usr/local/nqinx/sbin; ./nqinx

- 步骤**3** 配置域名解析。网站解析将域名与**3.2**[快速部署步骤](#page-16-0)**9**中弹性公网IP地址相关联,实现 通过在浏览器中直接输入域名访问网站。具体解析流程参考<mark>快速添加域名解析</mark>。
- 步骤**4** 在浏览器中多次使用HTTP协议或HTTPS协议访问弹性公网IP或者域名,可以轮询访问 后端业务服务器。如http://EIP、http://域名、https://EIP, https://域名或直接输入域 名。

<span id="page-18-0"></span>图 **3-24** 访问 VIP 挂载的 EIP

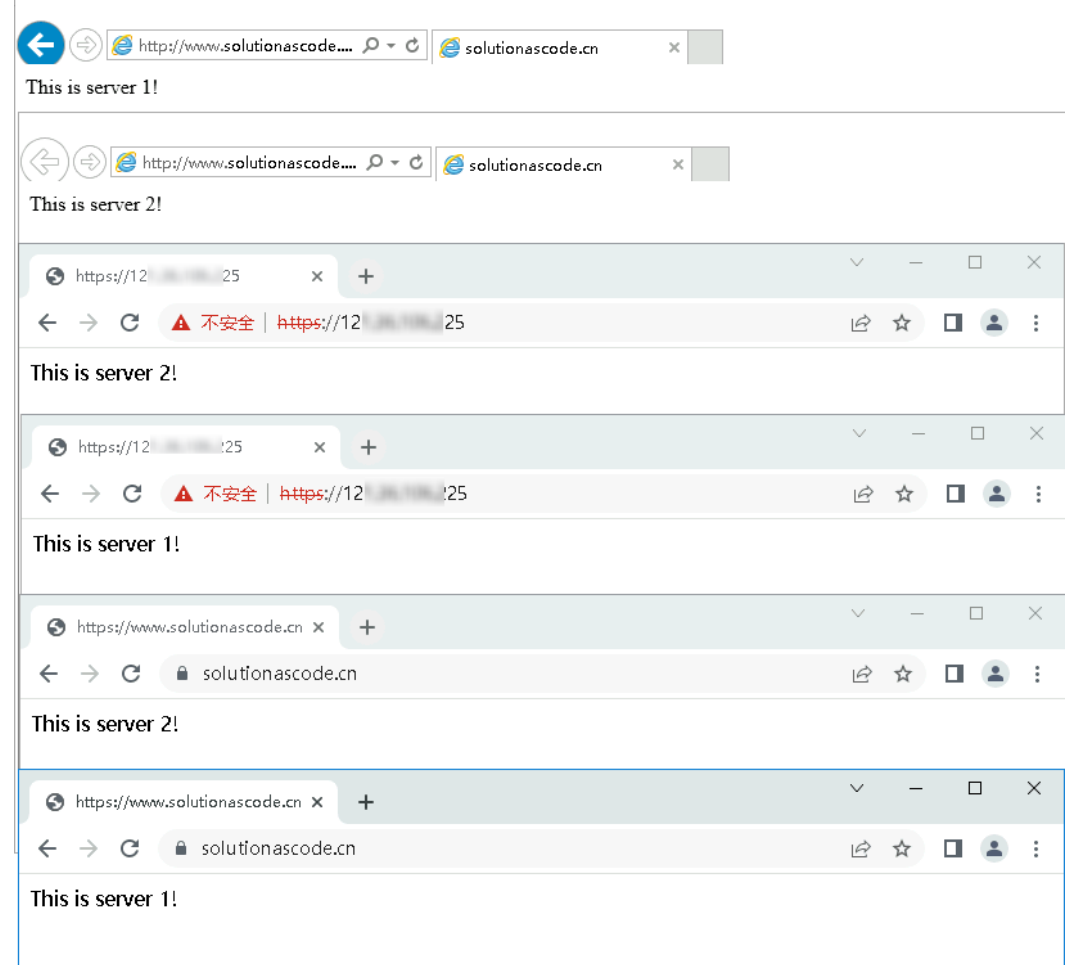

步骤**5** 在浏览器中输入"https://弹性公网IP/?param=%22%3E%3Cscript%3Ealert(1);%3C/ script%3E"即可验证Web应用防火墙(WAF)是否生效。

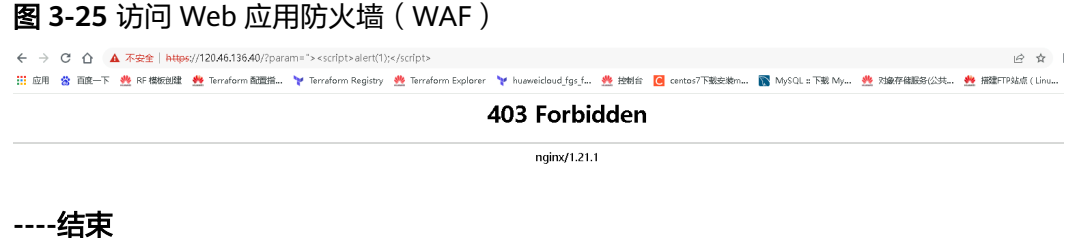

## **3.4** 快速卸载

**步骤1 登录<mark>[资源编排服务](https://console.huaweicloud.com/rf/?region=cn-north-4#/console/stack/stacklist) RFS</mark>,进入" <mark>资源栈</mark>"** ,选择创建的资源栈名称,单击" 删除"。 是朱文**版编程版为(115**)115)是八个文献的一样是非53年15公路的首节,中出《第1318

#### 图 **3-26** 一键卸载

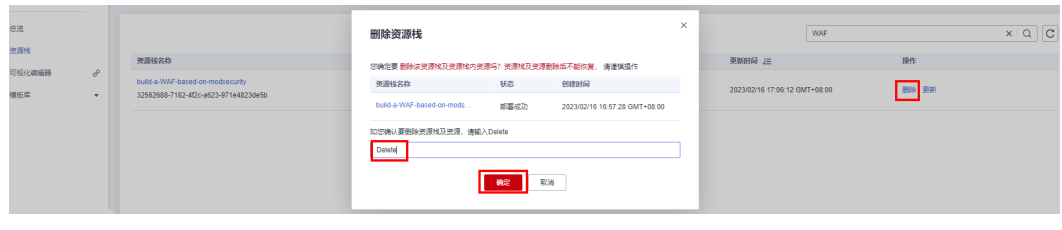

**----**结束

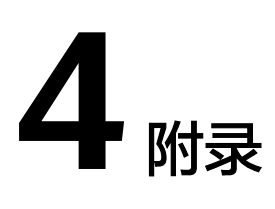

#### <span id="page-20-0"></span>名词解释

基本概念、云服务简介、专有名词解释

- 弹性云服务器ECS: 是一种可随时自助获取、可弹性伸缩的云服务器, 可帮助您打 造可靠、安全、灵活、高效的应用环境,确保服务持久稳定运行,提升运维效 率。
- 弹性公网EIP: 提供独立的公网IP资源, 包括公网IP地址与公网出口带宽服务。可 以与弹性云服务器、裸金属服务器、虚拟VIP、弹性负载均衡、NAT网关等资源灵 活地绑定及解绑。
- Nginx: Nginx是十分轻量级的HTTP服务器,Nginx, 是一个高性能的HTTP和反向 代理服务器,同时也是一个IMAP/POP3/SMTP 代理服务器。具体请参考官网 **<http://nginx.org/en/>**。
- ModSecurity是一个开源的、跨平台的Web应用防火墙(WAF)。它可以通过检 查Web服务接收到的数据,以及发送出去的数据来对网站进行安全防护。具体请 参考官网**<http://www.modsecurity.cn/practice/>**。

# **5** 修订记录

<span id="page-21-0"></span>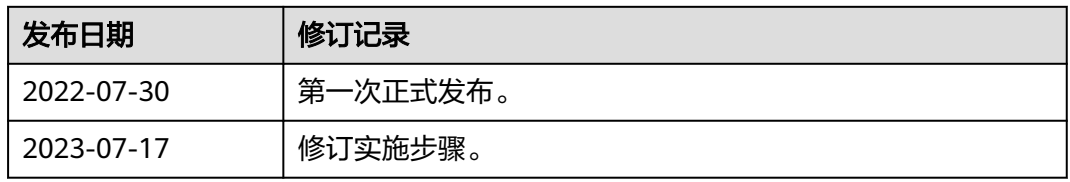